## CORLABEL **Your Labels, Your way**

## **PHOTOSHOP SPOT WHITE GUIDE**

- 1. Although vector artwork set up in Adobe Illustrator is preferred whenever possible, Photoshop files can be used for metallic and clear labels if set up properly. For best results, please review our Photoshop File Setup Guide first to review our basic file requirements and recommendations (CMYK, 800ppi, 1/16" bleed, and 1/16" safe area).
- 2. Duplicate your artwork onto a new layer or layer group called "spot white."
- 3. On the duplicated layer/layer group, white represents the material and black represents white ink. Any artwork that should be metallic on metallic labels or show through on clear labels should be converted to white. Any artwork being backed with white ink should be converted to black. Using the "Color Overlay" Layer Style is recommended to simplify the conversion process.
- 4. Save your document as a Photoshop (PSD) file with "Maximize Compatibility" enabled (do not flatten your layers).

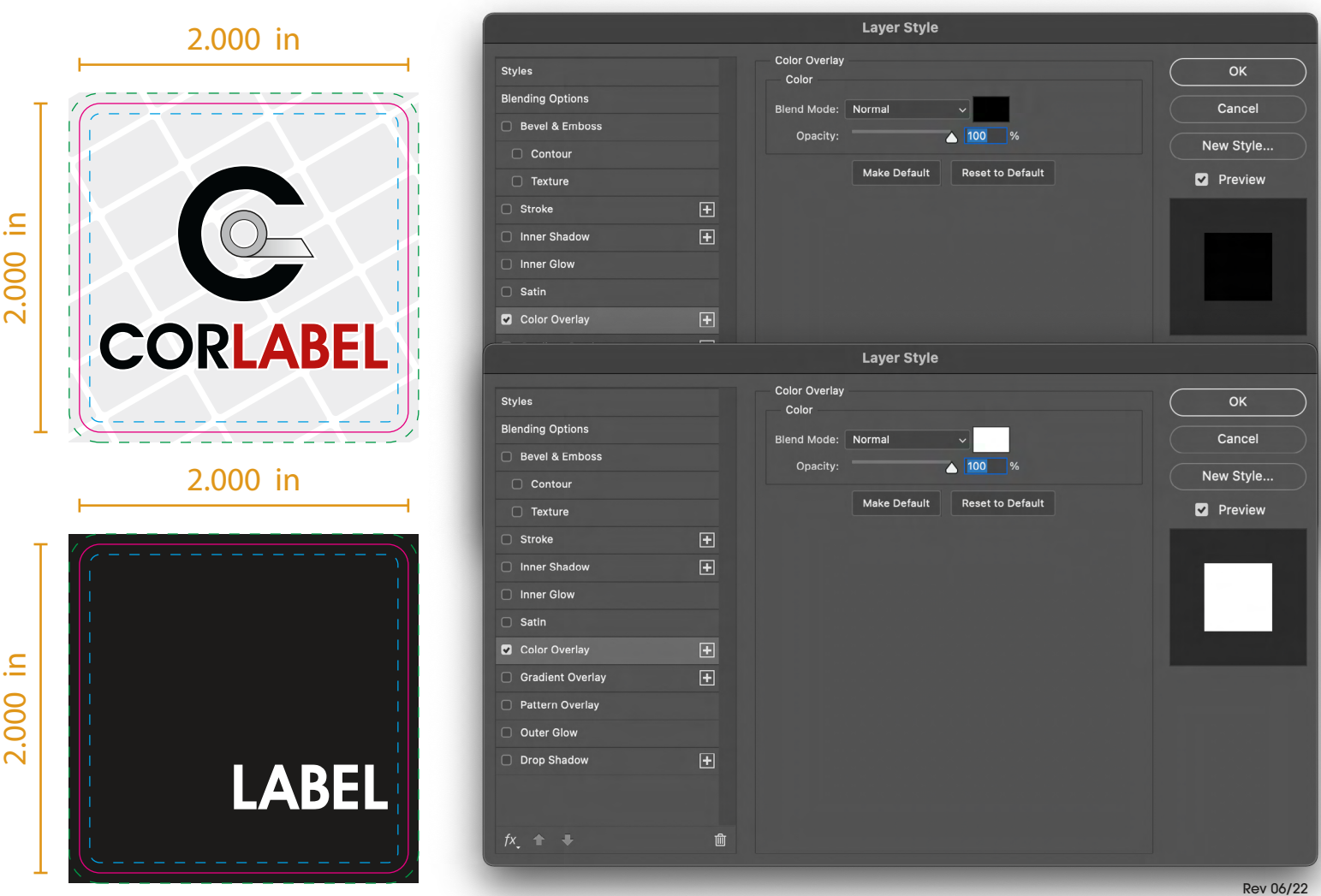